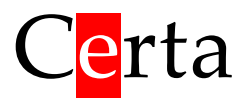

# Пульт MTP 28 і контролер Atom 21

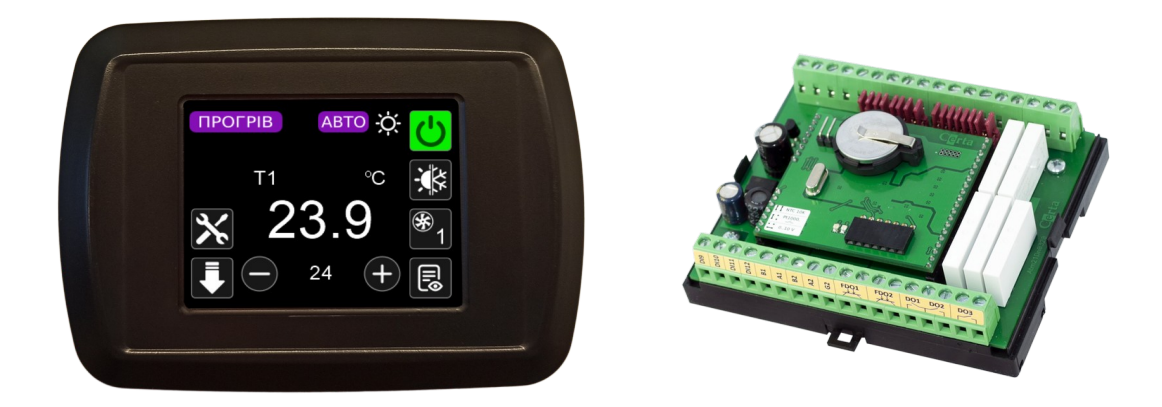

Програма для керування вентиляційною установкою

Версія **AIR 2301**

**Керівництво користувача**

ТОВ «Церта», Київ 2023-09-26

# Зміст

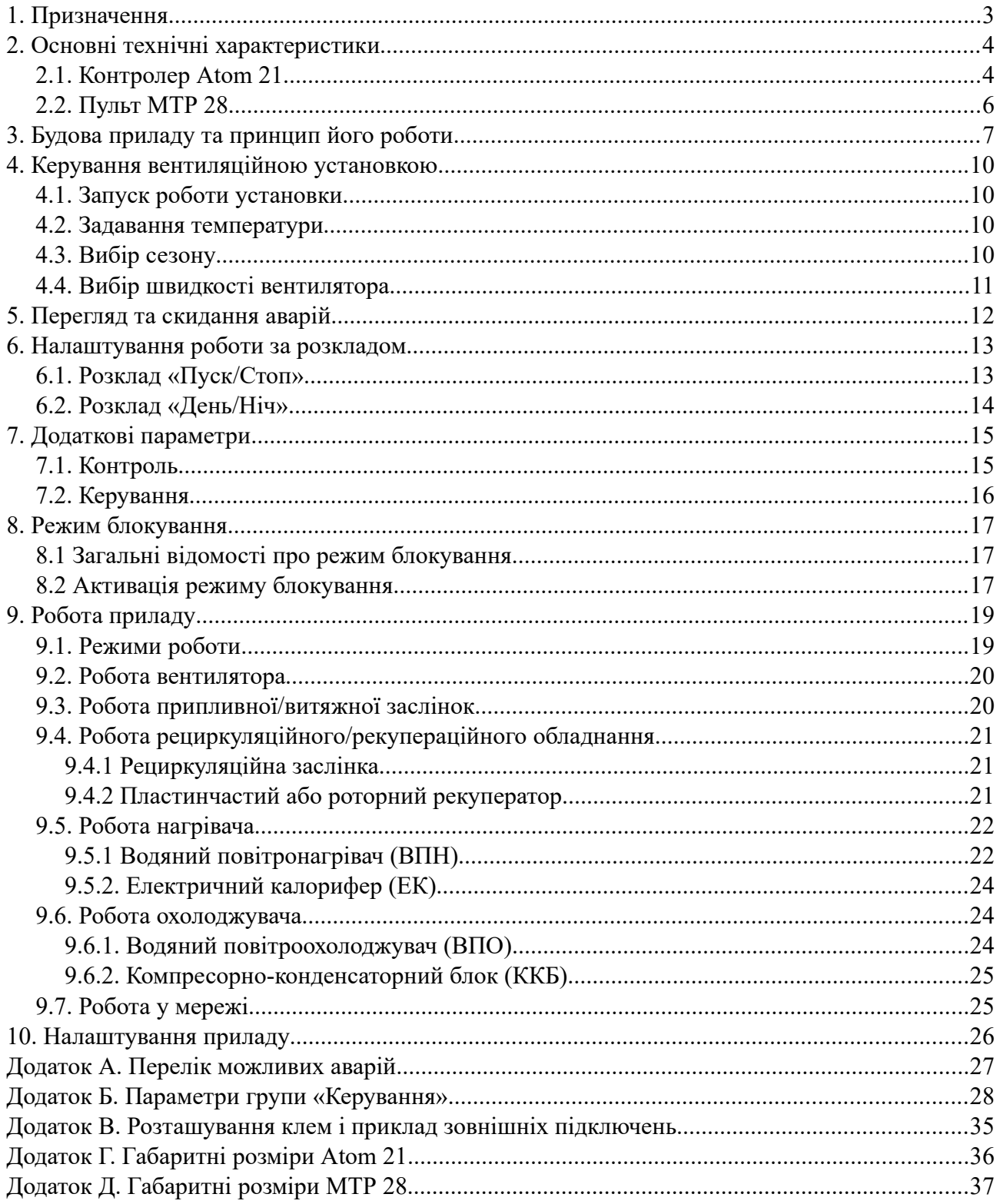

# <span id="page-2-0"></span>**1. Призначення**

Комплект, який складається з контролера Atom 21 та пульта MTP 28 призначений для керування типовим виконанням вентиляційної установки. Вся логіка керування системою вентиляції реалізується завдяки програмі, записаній в контролер Atom 21. Пульт виконує лише функції людино-машинного інтерфейсу.

Функції, які виконує пульт MTP 28:

• відображення поточного та заданого значення вибраного параметра (температура,

вологість, витрата повітря, концентрація CO<sub>2</sub>);

- зміна заданого значення вибраного параметра;
- пуск/стоп установки;
- відображення та зміну сезону (охолодження, прогрів, вентиляція, авто);
- відображення та зміну швидкості вентилятора (до 3-х швидкостей);
- відображення та перемикання режиму роботи установки (до 5 режимів);
- налаштування розкладу, запрограмованого в контролері Atom 21.

# <span id="page-3-1"></span>**2. Основні технічні характеристики**

# <span id="page-3-0"></span>**2.1. Контролер Atom 21**

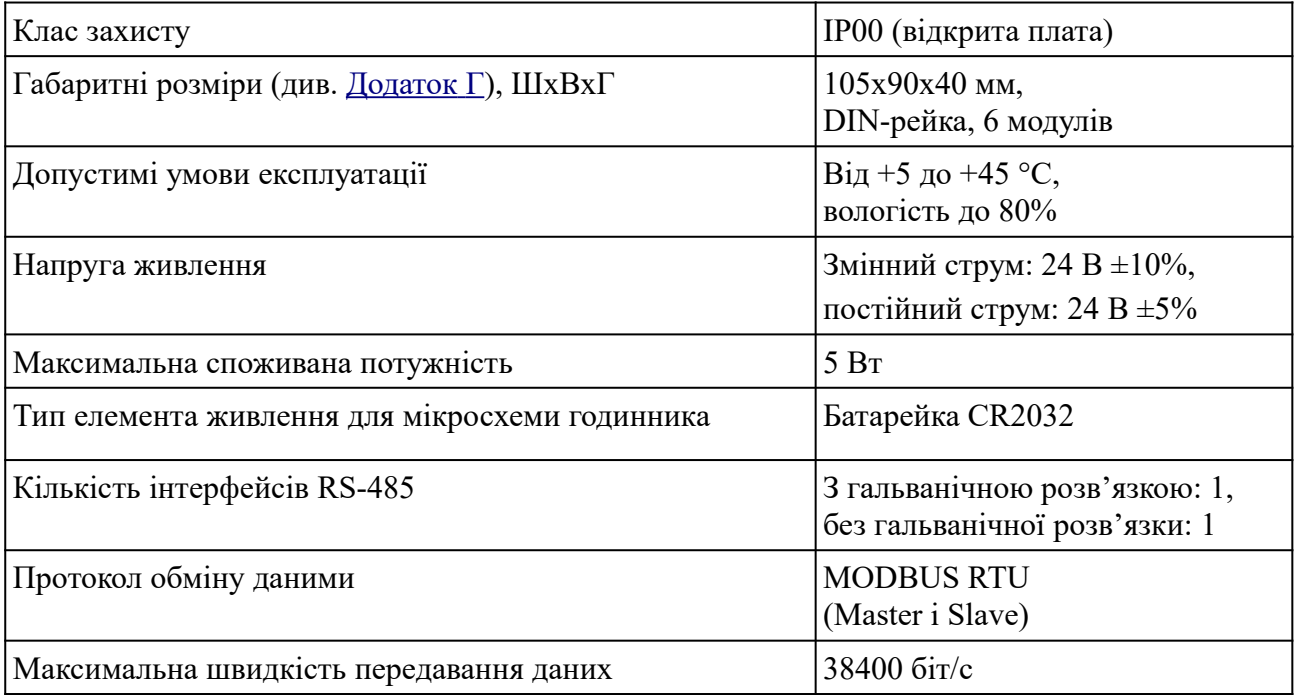

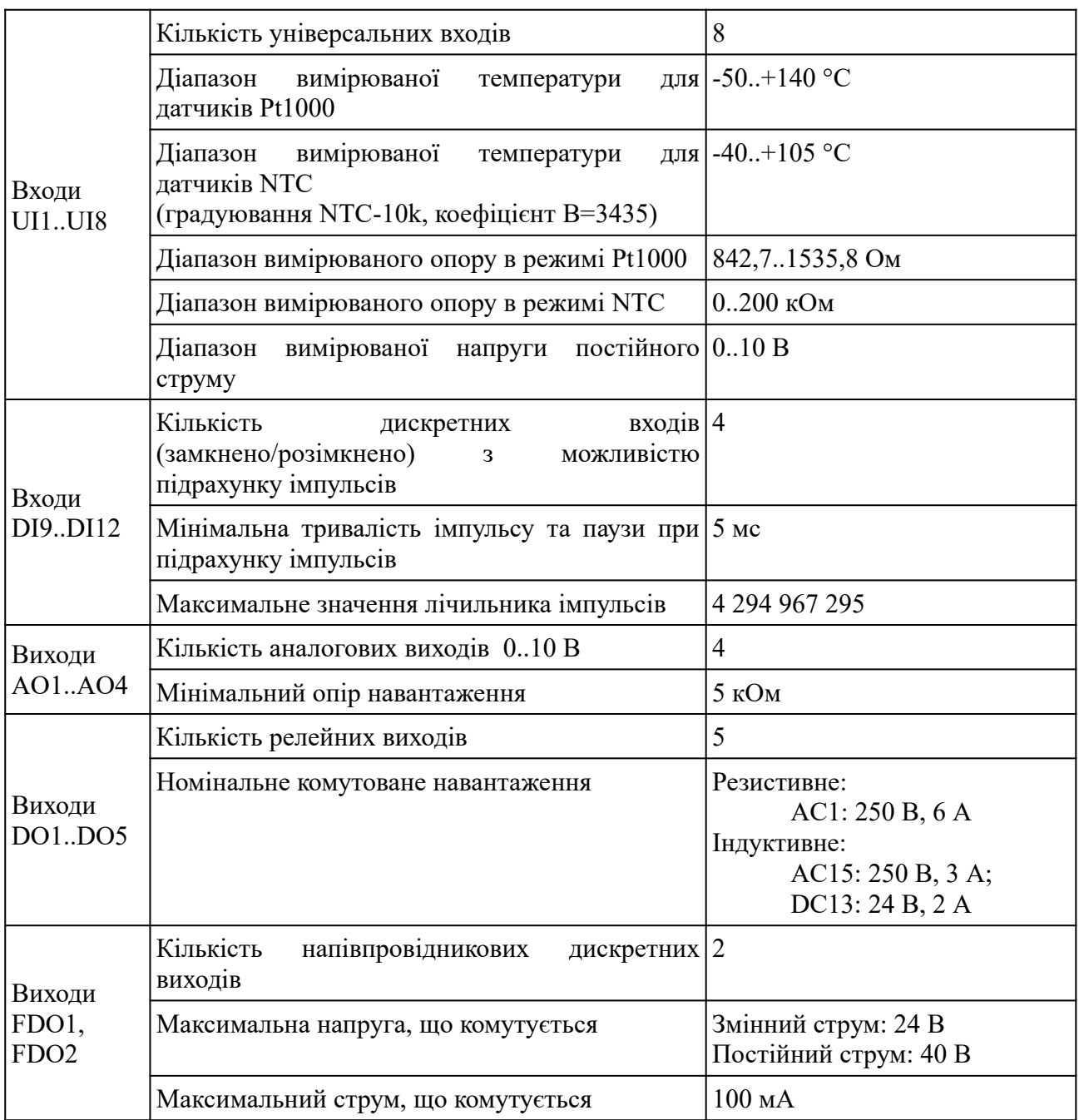

# <span id="page-5-0"></span>**2.2. Пульт MTP 28**

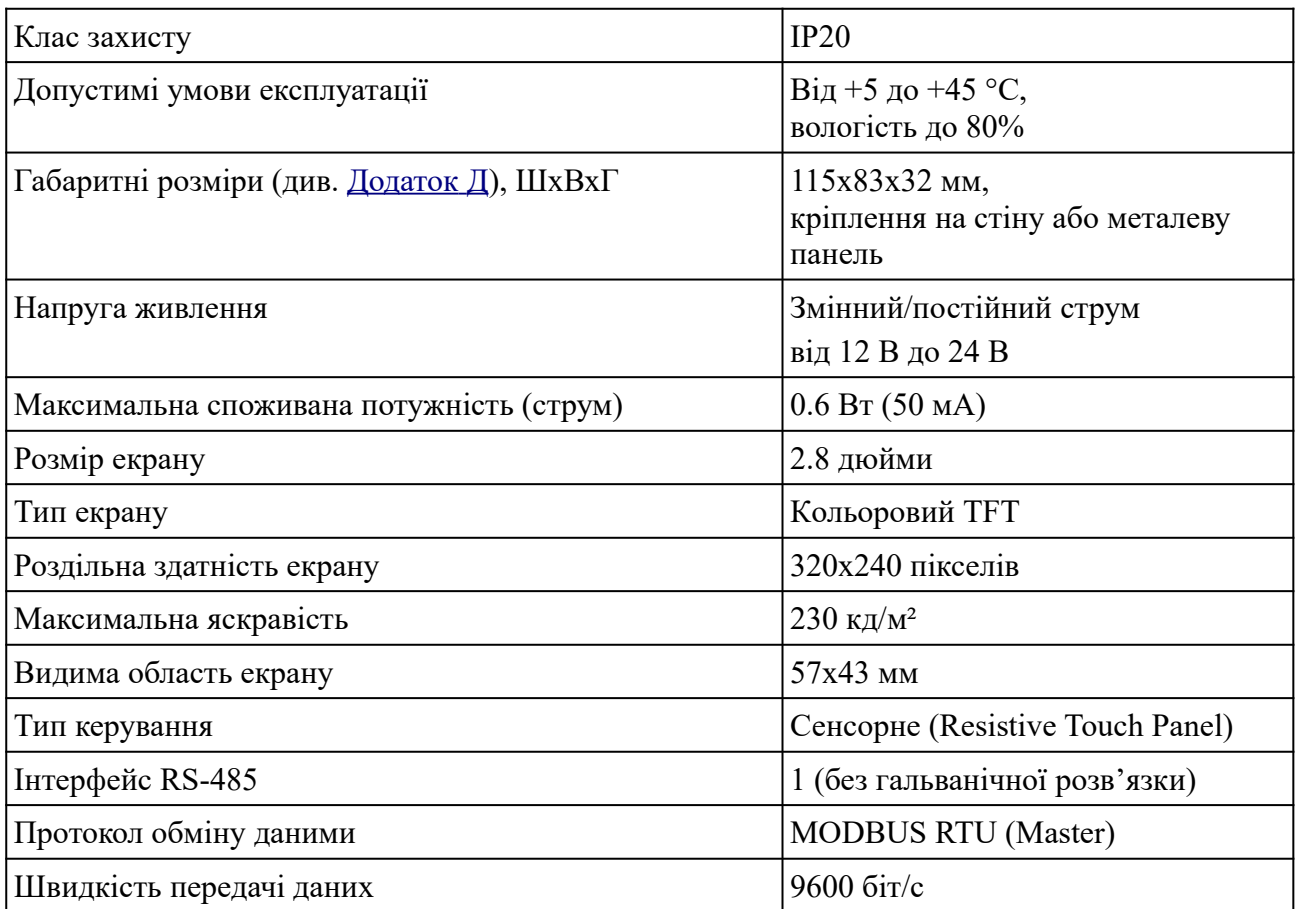

# <span id="page-6-0"></span>**3. Будова приладу та принцип його роботи**

Пульт MTP 28 – це простий прилад людино-машинного інтерфейсу (HMI), який працює по протоколу MODBUS. Пульт складається з кольорового TFT дисплею розміром 2.8", мікропроцесора та інтерфейсу RS-485. Живлення пульта необхідно організувати від зовнішнього джерела 12 - 24 В. Оскільки пульт має неізольований інтерфейс RS485, рекомендується подавати живлення на пульт і на контролер від одного джерела.

Логіка роботи пульта визначається записаною в нього програмою. В даному керівництві описана програма **AIR**, призначена для керування контролером вентиляційної установки.

Відразу після ввімкнення живлення, пульт починає обмін даними з підключеним до нього контролером. При правильному підключенні, на дисплеї відображається поточний стан вентиляційної установки.

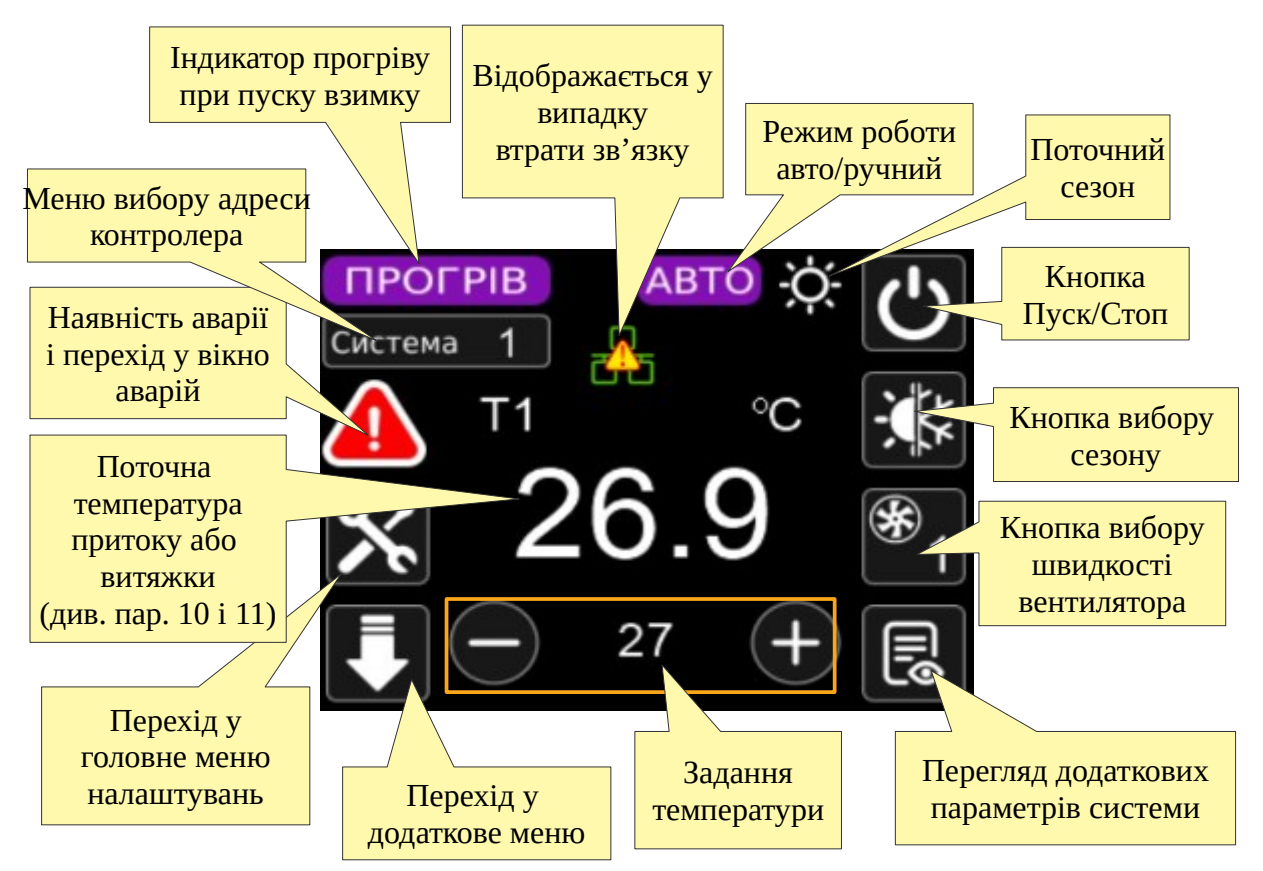

В процесі роботи, пульт постійно опитує підключений контролер і відображає всі дані на екрані. Контролер можна обрати, натиснувши кнопку «Система», після чого необхідно обрати номер контролера, інформація про який стане доступною після натискання кнопки «Задати».

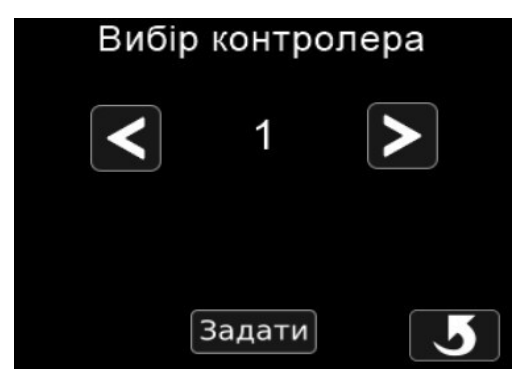

В центрі екрану відображається **поточна регульована температура**. В залежності від налаштувань контролера, це може бути або температура припливного повітря, або температура витяжного (кімнатного) повітря. Це налаштування здійснюється за допомогою параметрів 10 і 11 у вікні «Керування», яке доступне після натискання на кнопку (див. нижче). Відповідно, **задана температура**, що відображається на екрані, належить до регульованої температури, тобто до температури витяжного або припливного повітря в залежності від налаштувань контролера.

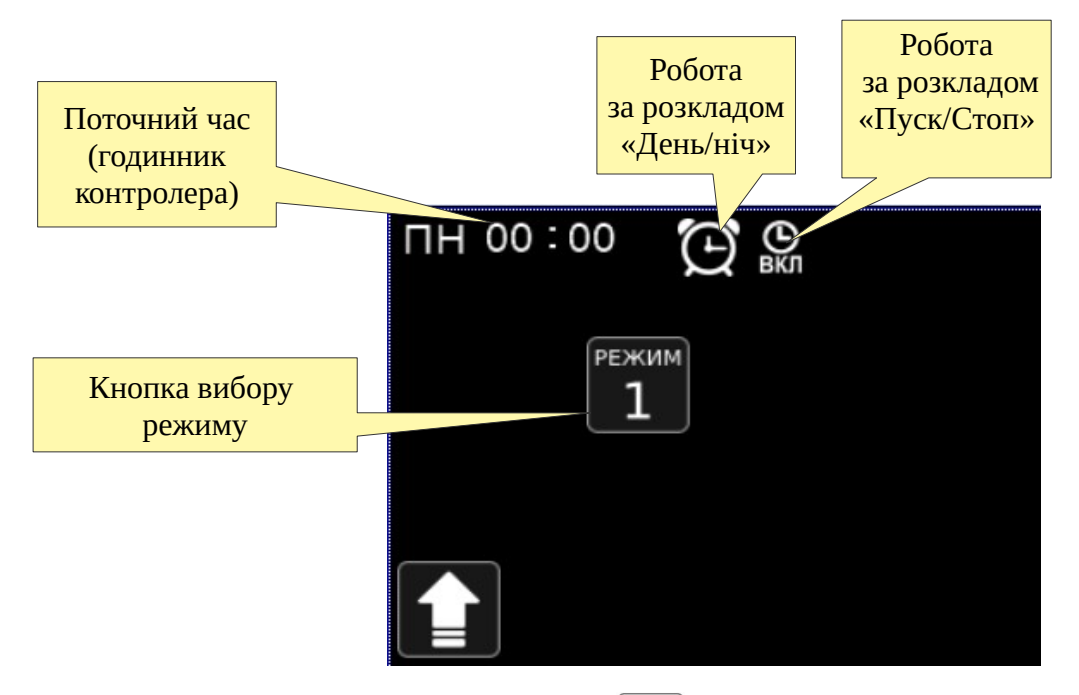

При натисканні кнопки додаткового меню  $\Box$  з'являється додаткове меню описане нижче.

У випадку втрати зв'язку з контролером, на екрані з'являється символ  $\frac{1}{2}$ , Наявність на екрані цього символу свідчить про те, що відображені в даний момент значення не є достовірними і команди до контролера не дійдуть.

Якщо після включення живлення пульт не може встановити зв'язок з контролером, на екран виводиться сповіщення «Контролер не підключений».

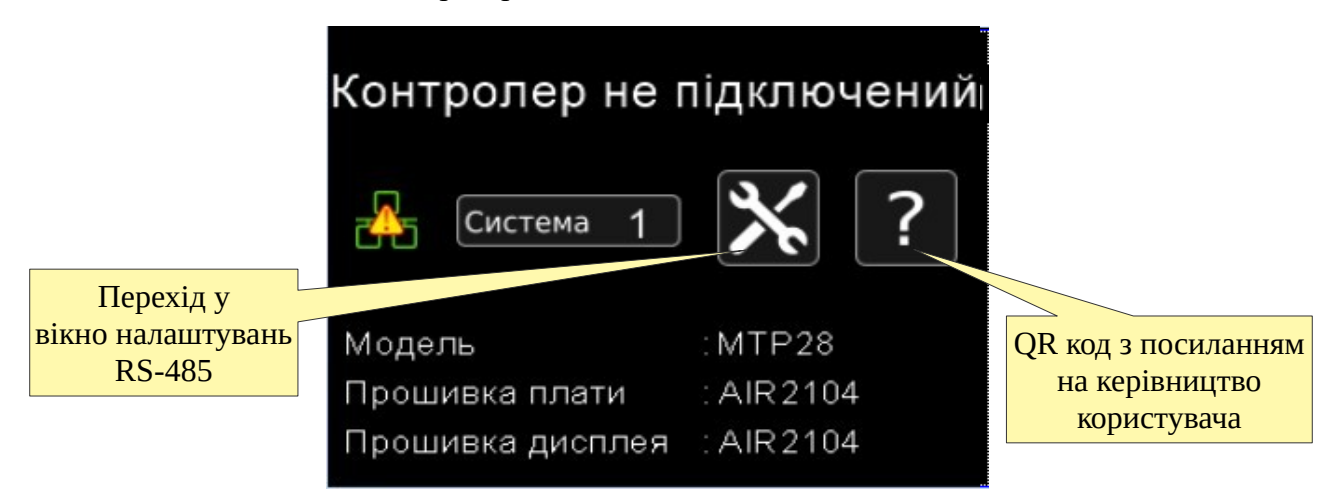

Якщо при ввімкнені пульта Ви бачите дане сповіщення, переконайтеся, що контролер правильно підключений до пульта та на нього подане живлення. Впевніться, що в контролер записана відповідна програма, і його порт має коректні налаштування (швидкість 9600, без контролю парності, 2 стоп-біта, адреса 1). Пульт можна налаштувати і на інші параметри мережі. Для цього необхідно натиснути кнопку  $\mathbf{\times}$ .

Повідомлення "Контролер не підключений" також виводиться, якщо контролер не видає сигнал готовності до роботи. У випадку з контролером Atom 21 це можливо, якщо на ньому встановлено перемичку Init.

# <span id="page-9-3"></span>**4. Керування вентиляційною установкою**

## <span id="page-9-2"></span>**4.1. Запуск роботи установки**

В правому верхньому куті екрану розміщена кнопка  $\left| \left( \cdot \right) \right|$ , яка відображає поточний статус установки і дозволяє ввімкнути/вимкнути установку. Якщо установка ввімкнена, кнопка підсвічується зеленим кольором  $\left(\cdot\right)$ . При натисканні на цю кнопку буде видана команда «Пуск», якщо система зупинена і навпаки – «Стоп», якщо система працювала.

Якщо активовано розклад «Пуск/Стоп»  $\bigcap$ , то установка буде запускатися та зупинятися автоматично відповідно до налаштувань розкладу «Пуск/Стоп». Написи ВКЛ чи ВИКЛ свідчать про те, що установка була відповідно ввімкнена чи вимкнена за розкладом. Пуск і стоп за розкладом відбувається в ті моменти часу, які вказані у налаштуванні розкладу (див. Розклад «Пуск/Стоп»). При цьому залишається можливість увімкнути або вимкнути установку вручну.

## <span id="page-9-1"></span>**4.2. Задавання температури**

В залежності від налаштувань (параметри 10 і 11), контролер регулює або температуру припливного повітря, або температуру витяжного повітря (каскадно).

Завдання регульованої температури відображається внизу екрану під великим індикатором поточної виміряної температури. По сторонах від заданої температури знаходяться кнопки

 $\left( \rightarrow \right)$  для зміни завдання. Задана температура змінюється з кроком в 1 °С.

Якщо активований **розклад «День/Ніч»**, то задана температура автоматично змінюється два рази на добу відповідно до налаштувань розкладу (див. Розклад «День/Ніч»). При цьому залишається можливість змінювати завдання температури вручну, але варто пам'ятати, що завдання знову автоматично зміниться в заданий час за розкладом.

## <span id="page-9-0"></span>**4.3. Вибір сезону**

Користувач може обрати 1 з 4-х режимів роботи вентиляційної установки в залежності від сезону:

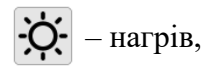

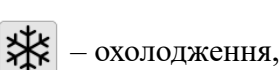

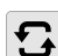

 $\left| \bullet \right|$  – вентиляція (міжсезоння): нагрів і вентиляція вимкнені,

 $|\cdot|$  – автоматичний вибір режиму, в залежності від зовнішньої температури повітря. Межа переходу зима/літо задається параметрами 82 і 83.

## <span id="page-10-0"></span>**4.4. Вибір швидкості вентилятора**

В правій частині екрану знаходиться кнопка вибору швидкості вентилятора  $\mathscr{F}_1$ . Поточна

вибрана швидкість відображається у вигляді числа від 1 до 3.

Налаштування керуючого сигналу частотного перетворювача для кожної із швидкостей здійснюється за допомогою параметрів 20...27.

# <span id="page-11-0"></span>**5. Перегляд та скидання аварій**

Якщо в процесі роботи системи виникає аварія, то на екрані пульта відображається символ

. Натисніть на цей символ для того, щоб переглянути список всіх активних аварій.

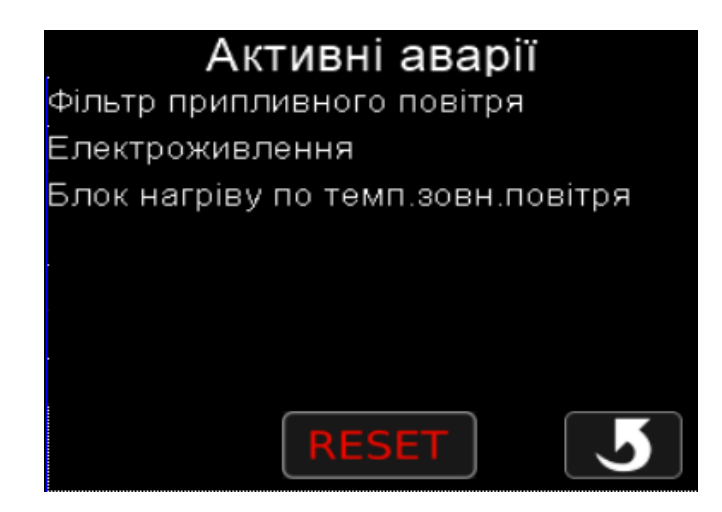

У цьому вікні відображається до восьми активних аварій. Якщо активно більше восьми аварій, то на екрані будуть видні перші вісім.

При натисканні на кнопку «Reset», ті аварії, які були зафіксовані, скидаються і зникають зі списку. Якщо аварія лишилася в списку, це означає, що вона досі активна і не може бути скинута.

# <span id="page-12-1"></span>**6. Налаштування роботи за розкладом**

У програмі контролера Atom 21 може бути реалізована робота вентиляційної установки за тижневим розкладом. Є два види розкладів: «День/Ніч» та «Пуск/Стоп».

Треба пам'ятати, що робота за розкладом відбувається лише при увімкненій вентиляційній

установці, що зображається зеленою кнопкою  $\binom{1}{2}$  у правому верхньому куті головного екрана.

Робота системи за розкладом відбувається згідно з подіями, заданими на кожен день тижня з панелі оператора МТР28. На кожен день тижня можна задати до 2 подій: задавання температури (для розкладу «День/Ніч») та задавання події (для розкладу «Пуск/Стоп»).

Для налаштування цих розкладів натисніть кнопку  $\|\mathbf{x}\|$ та оберіть відповідний розклад.

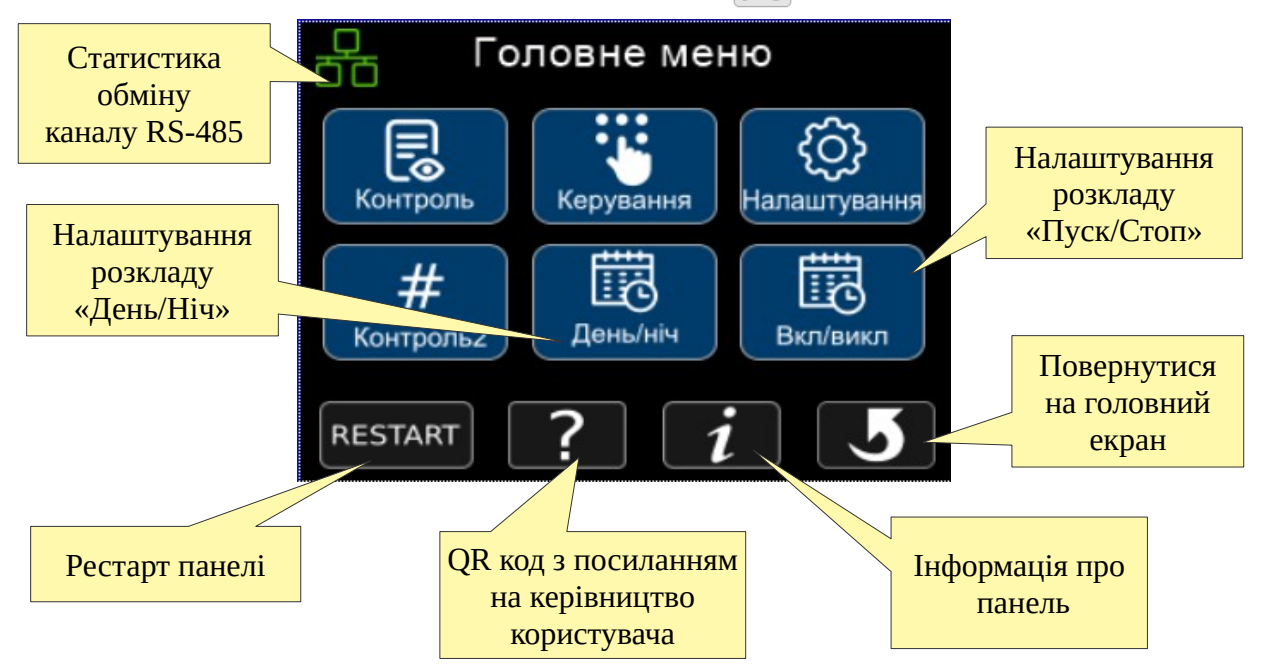

## <span id="page-12-0"></span>**6.1. Розклад «Пуск/Стоп»**

Розклад «Пуск/Стоп» призначений для автоматичного ввімкнення/вимкнення вентиляційної установки у заданий час. Для кожного дня тижня можна задати два моменти часу для увімкнення або вимкнення установки. Для того, щоб розклад працював, необхідно, щоб перемикач, який дозволяє його роботу, був у положенні о (). Цей перемикач стосується всього розкладу «Пуск/Стоп» загалом, а не окремого дня тижня. Якщо розклад «Пуск/Стоп»

активний, на головному екрані відображатиметься символ

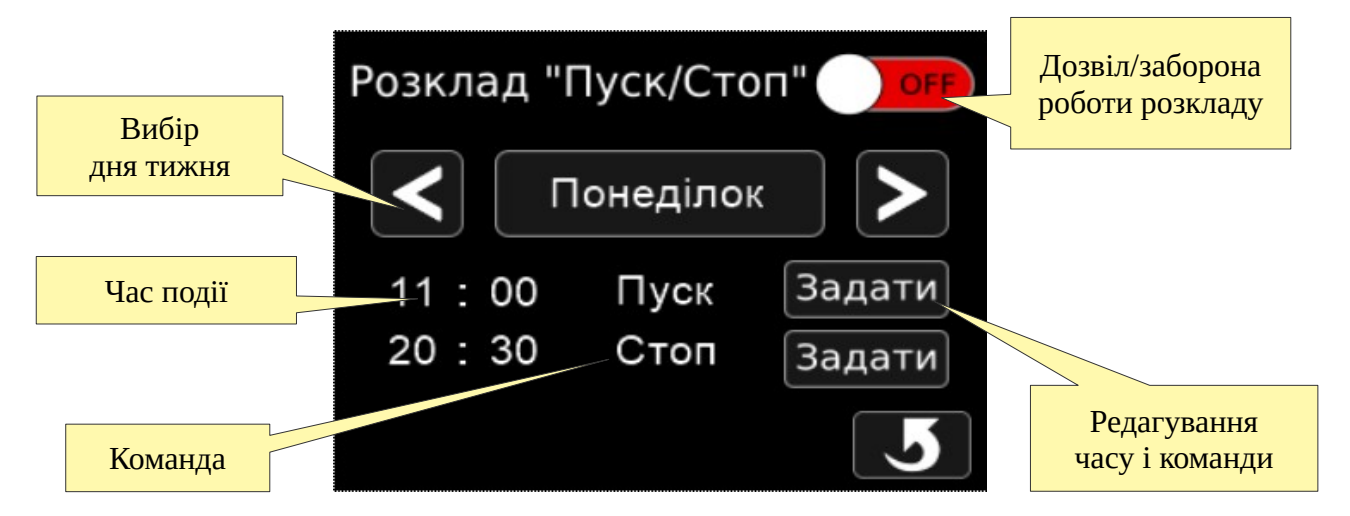

Для редагування часу і вибору відповідної команди, яка повинна бути виконана в цей час, необхідно натиснути на кнопку «Задати». В даному випадку, система буде зупинена о 20:30.

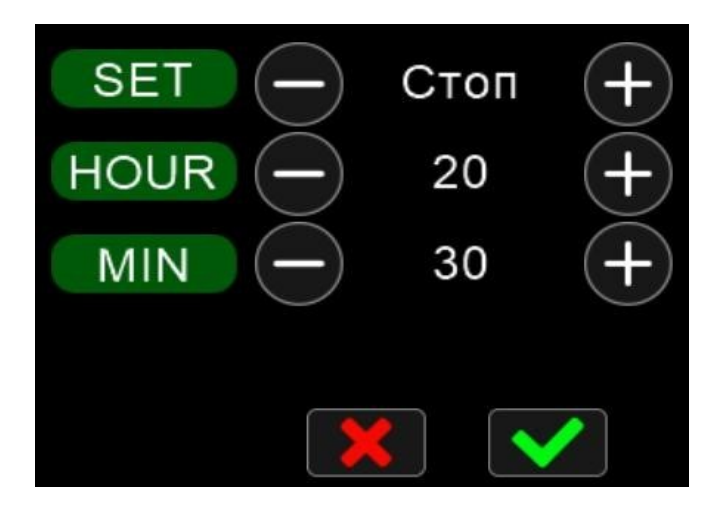

#### <span id="page-13-0"></span>**6.2. Розклад «День/Ніч»**

Розклад «День/Ніч» призначений для автоматичної зміни заданої температури у вказаний час.

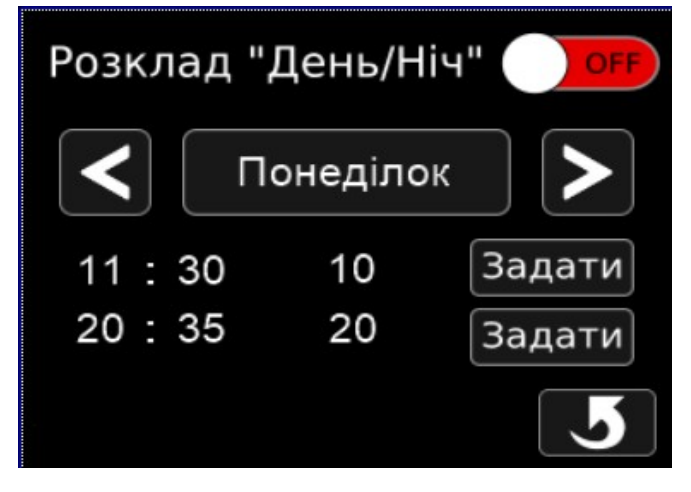

Для кожного дня тижня задається два моменти часу, в які задана температура буде встановлена на вказане значення. Таким чином можна організувати перемикання на денну та нічну температуру. Налаштування розкладу «День/Ніч» здійснюються аналогічно «Пуск/Стоп» (див. вище).

# <span id="page-14-1"></span>**7. Додаткові параметри**

Програма контролера містить додаткові параметри, які можна переглянути і відредагувати за допомогою пульта. Ці параметри поділені на дві групи – «Контроль» та «Керування». Перша група параметрів призначена лише для перегляду. Друга група – для налаштування системи керування.

Шоб переглянути додаткові параметри, натисніть кнопку  $\|\mathbf{x}\|$  на головному екрані. Далі

натисніть кнопку «Контроль» або «Керування». Кнопка «Контроль» також винесена на головній екран панелі.

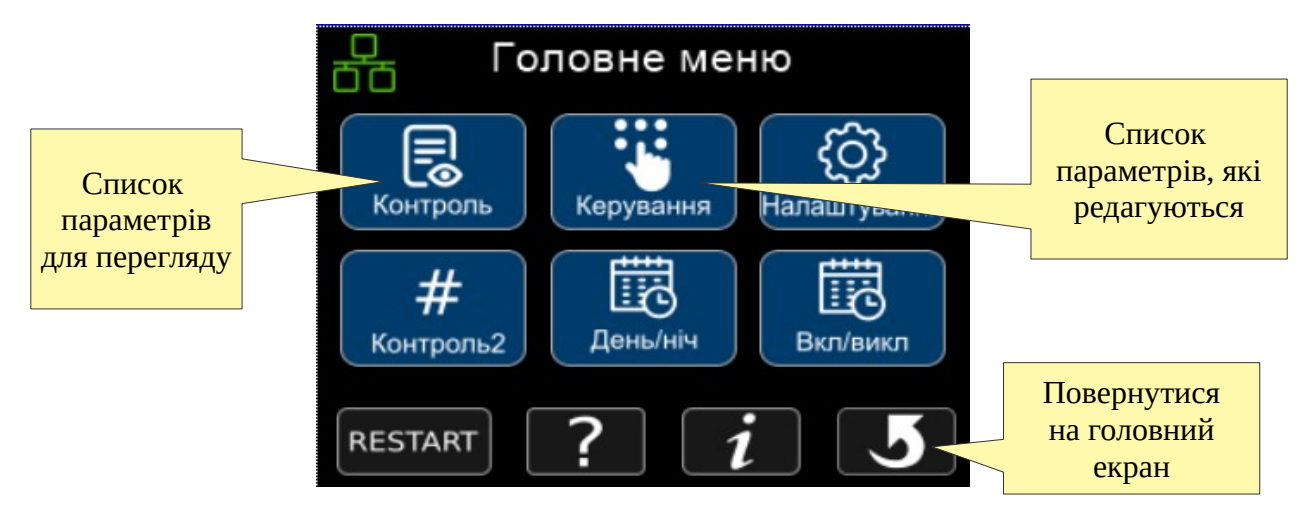

## <span id="page-14-0"></span>**7.1. Контроль**

У цьому списку розташовані всі додаткові параметри програми контролера, які можна переглядати користувачем без можливості зміни. Тут розташовуються показання додаткових датчиків системи керування і т.д.

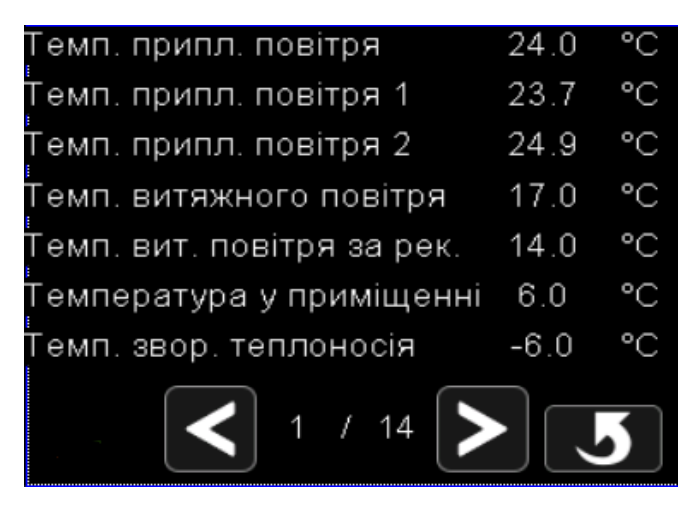

## <span id="page-15-0"></span>**7.2. Керування**

У цьому списку є всі параметри програми контролера, які користувач може редагувати. Тут розташовуються параметри конфігурації входів/виходів контролера, налаштування швидкостей вентилятора, час затримки для різних процесів, аварійні межі і т. д. Повний перелік параметрів наведено в [додатку](#page-27-0) Б.

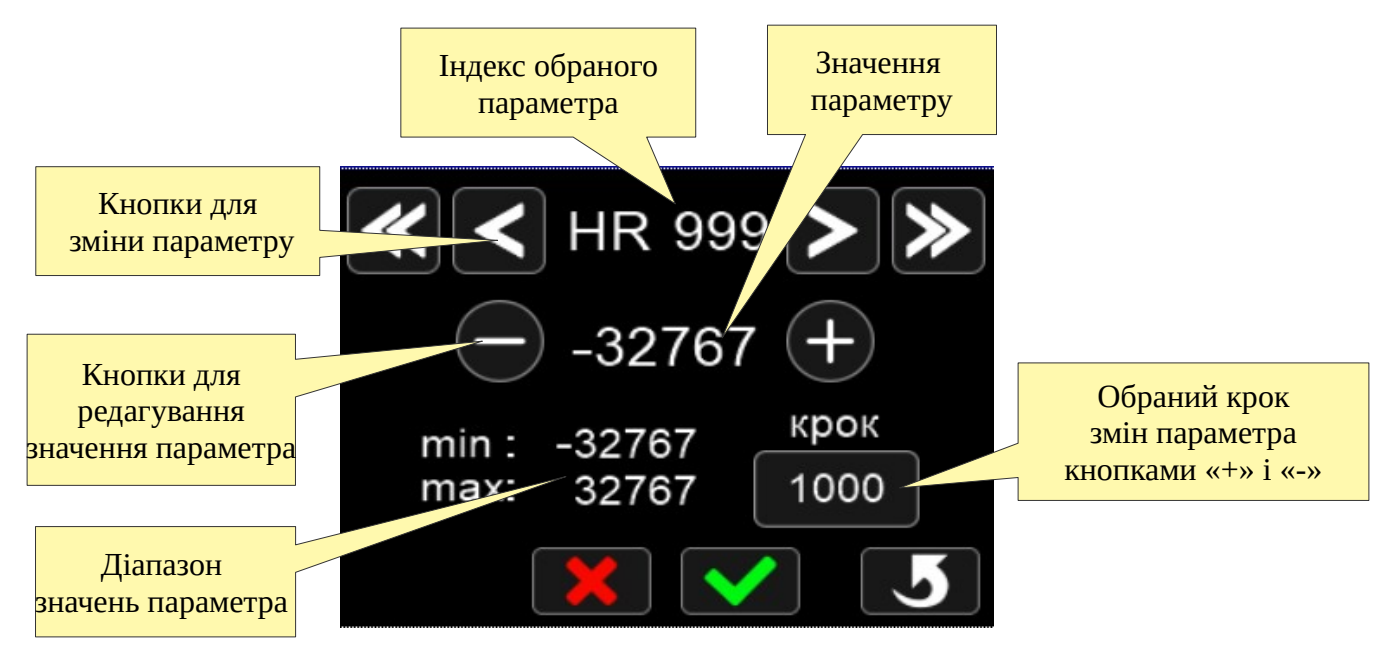

Обравши потрібний параметр кнопками «<» і «>», введіть нове значення за допомогою кнопок «+» і «-», та натисніть кнопку  $\boxed{\blacktriangledown}$  для збереження введеного значення. При введені нового значення обраного параметра, треба впевнитись, що воно входить у діапазон дозволенних значень «min» і «max».

# <span id="page-16-2"></span>**8. Режим блокування**

В пульті доступний режим блокування екрану. Користувач може використовувати його, щоб запобігти внесенню змін в панель третіми особами, наприклад дітьми чи випадковими прохожими.

#### <span id="page-16-1"></span>**8.1 Загальні відомості про режим блокування**

Режим блокування обмежує зміни параметрів панелі. Під час знаходження в режимі блокування, можливий перегляд параметрів, що виносяться на головний екран, такі як температура, аварії тощо. Зміна параметрів можлива лише після розблокування панелі. Автоматичне блокування відсутнє, якщо користувач бажає заблокувати панель, потрібно виконати дії, описані в пункті 8.2.

Після вимкнення від джерела живлення і повторної подачі живлення на панель, налаштування режиму блокування зберігаються.

## <span id="page-16-0"></span>**8.2 Активація режиму блокування**

Для активації режиму блокування необхідно здійснити 4 натискання у відповідні області на екрані панелі в наступній послідовності:1-2-1-2, з паузою між натисканнями не більше 2 сек. Області екрану для натискання показано на рисунку нижче:

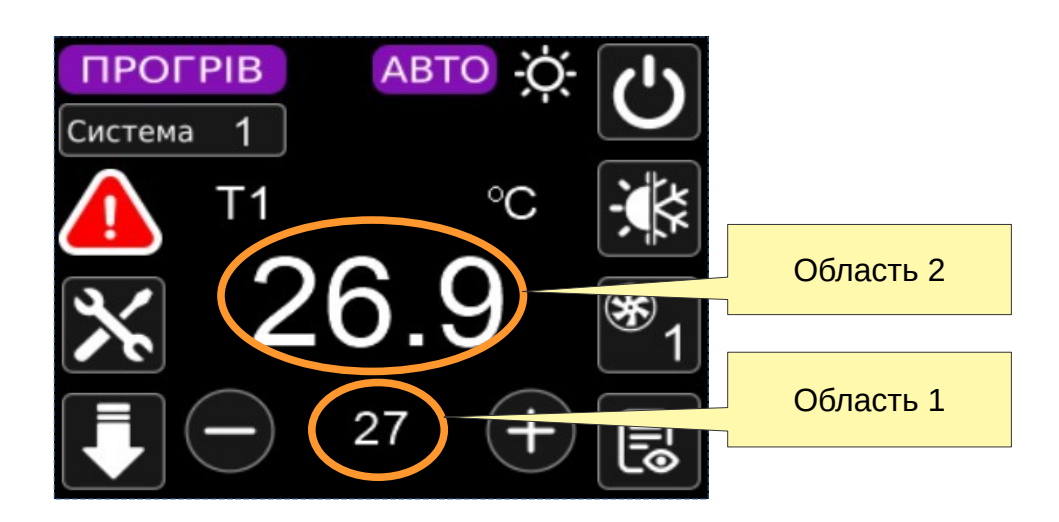

Після успішної активації режиму блокування, на екрані з'являється значок .

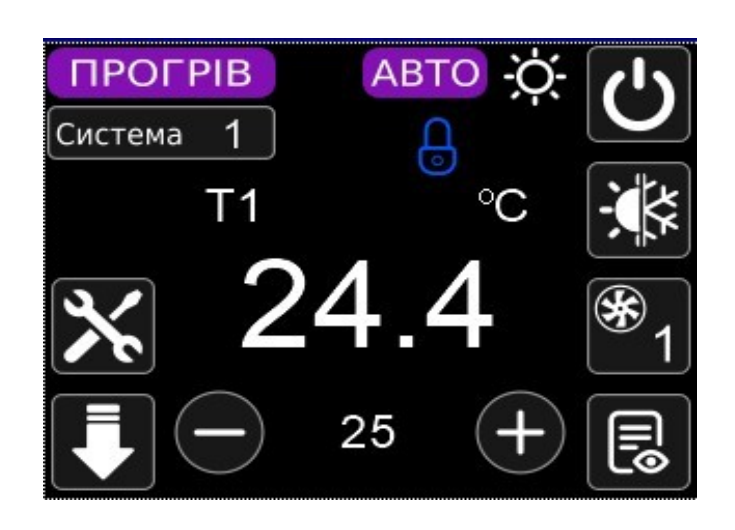

Для того, щоб вийти з режиму блокування, необхідно виконати такі самі дії як і для його активації. Індикацією успішного вимкнення режиму блокування є зникнення значка  $\bigodot$ , після чого стає доступною зміна параметрів.

## <span id="page-18-1"></span>**9. Робота приладу**

#### <span id="page-18-0"></span>**9.1. Режими роботи**

#### **Автоматичний режим**

При пуску в автоматичному режимі прилад забезпечує коректну послідовність увімкнення обладнання, підтримання параметру регулювання на заданому значенні, реакцію на аварійні стани та коректне завершення роботи під час зупинення системи. У стані «Стоп» прилад також реагує на аварійні стани та забезпечує працездатність установки.

При переході з автоматичного режиму в режим ручного керування все обладнання зупиняється.

Якщо параметр 135 встановлений в 0, то вмикається автоматичний режим, якщо даний параметр встановлений в 1, то вмикається режим ручного керування.

#### **Режим ручного керування**

У режимі ручного керування користувач може керувати складовими системи на власний розсуд. Режим призначено для перевірки працездатності обладнання установки.

У ручному режимі керування прилад не реагує на команду «Пуск».

#### **Рестарт системи**

Після збою живлення, система починає свою роботу з того ж стану, в якому вона була на момент збою. Рестарт підтримується для автоматичного режиму та режиму «за розкладом».

#### *Підтримка параметра регулювання ПІ-регулятором*

*Підтримка параметра регулювання здійснюється за ПІ-законом, відповідно до завдання, встановленого користувачем. ПІ-регулятор формує керуючий сигнал, що є сумою двох доданків: пропорційної та інтегральної складової. Для кожної складової задається відповідний коефіцієнт: «Кп», «Ті».* 

*Кп – це коефіцієнт пропорційної складової ПІ-закону. Пропорційна складова виробляє вихідний сигнал, пропорційний відхиленню регульованої величини від заданого значення, що спостерігається в даний момент часу. Зі збільшенням «Кп», збільшується і величина керуючого сигналу при тому самому відхиленні виміряного сигналу від завдання.*

*Ті – це коефіцієнт інтегральної складової ПІ-закону. Інтегральна складова пропорційна інтегралу від відхилення регульованої величини. Вплив інтегральної складової обернено пропорційний величині «Ті». Тому чим менша «Ті», тим більший вплив інтегральної складової у ПІ-регуляторі. Для повільних систем рекомендується задавати більше значення «Ті», для швидких систем — менше.*

#### *Використання «порогового» алгоритму для дискретного регулювання*

*Якщо в системі є обладнання, керувати яким можна лише ввімкненням/вимкненням (дискретне обладнання), то для підтримки параметра регулювання застосовується «пороговий» алгоритм. «Пороговий» алгоритм передбачає включення обладнання, якщо параметр регулювання став нижче заданого значення, і вимкнення обладнання, якщо* *параметр регулювання став вище заданого значення. Для уникнення частого ввімкнення/вимкнення обладнання передбачена затримка та температурний гістерезис.*

*Для «порогового» алгоритму необхідно задати три параметри: «–dT гіст», «+dT гіст» і «Квант». Параметри «–dT гіст», «+dT гіст» – забезпечують температурний гістерезис. Стан обладнання не змінюється, якщо*  $(T_{\text{IP34}} - \epsilon - d)$  *<i>accm»* $) \leq T_{\text{IP7}} \leq (T_{\text{IP34}} + \epsilon + d)$  *zicm»* $)$ *і вмикається/вимикається при виході із цієї зони. Параметр «Квант» – забезпечує запобігання частого вмикання/вимикання обладнання (забороняючи вмикати обладнання, якщо воно знаходилося у вимкненому стані менше заданого і навпаки). Цей алгоритм використовується для керування ККБД.*

#### <span id="page-19-1"></span>**9.2. Робота вентилятора**

#### **Автоматичний режим та режим «за розкладом»**

У стані «Стоп» вентилятор завжди вимкнений, за винятком деяких аварійних ситуацій, що залежать від конфігурації обладнання.

У стані «Пуск» ввімкнення вентилятора залежить від етапу роботи та наявності аварійних ситуацій, що залежать від конфігурації обладнання. Якщо в системі передбачено окреме керування припливною заслінкою, то після запуску системи вентилятор запускається через заданий час, необхідний для повного відкриття заслінок.

#### **Режим ручного керування**

У режимі ручного керування можна керувати вентилятором незалежно від стану іншого обладнання.

#### **Відпрацювання аварій вентилятора**

Робота вентилятора контролюється датчиком перепаду тиску. Перш ніж розпочнеться контроль датчика перепаду тиску, при ввімкненні та розкручуванні вентилятора, проходить встановлений користувачем проміжок часу. Якщо через цей проміжок часу датчик не виявляє потрібного перепаду тиску, вентилятор вимикається і система переходить у стан «Стоп». Те саме відбувається, якщо в процесі роботи вентилятора, аварійний сигнал від датчика перепаду тиску триває більше 4-х секунд. В обох випадках у вікні «Аварії» з'являється повідомлення «Аварія вентилятора». Робота системи блокується до зняття аварії оператором.

#### <span id="page-19-0"></span>**9.3. Робота припливної/витяжної заслінок**

#### **Автоматичний режим та режим «за розкладом»**

У стані «Стоп» припливна/витяжна заслінки закриті, за винятком деяких аварійних ситуацій, що залежать від конфігурації обладнання.

У стані «Пуск», після запуску системи, заслінки відкриваються. Увімкнення вентилятора відбувається через заданий час, необхідний для повного відкриття заслінок.

#### **Режим ручного керування**

У режимі ручного керування можна керувати заслінками, незалежно від стану іншого обладнання.

## <span id="page-20-2"></span>**9.4. Робота рециркуляційного/рекупераційного обладнання**

#### <span id="page-20-1"></span>**9.4.1 Рециркуляційна заслінка**

#### **Автоматичний режим та режим «за розкладом» у сезоні «Нагрів»**

У стані «Стоп» рециркуляційна заслінка закрита.

У налаштуваннях є можливість вибору яким чином керується заслінка: ручне задавання або з підтримкою температури після нагрівача/охолоджувача.

Щоб визначити, чи потрібно рециркуляційній заслінці брати участь у процесі регулювання, коли система перебуває у стані «Пуск», аналізується співвідношення температур зовнішнього повітря Т<sub>зов</sub> і витяжну температуру Т<sub>вит</sub>. У сезоні «нагрів», заслінка бере участь у процесі регулювання, якщо  $T_{30B} < T_{BUT}$ . У сезоні «охолодження» - якщо  $T_{30B} > T_{BUT}$ . При цьому застосовується гістерезис 1°С.

У стані «Пуск», якщо співвідношення температур зовнішнього повітря і повітря в приміщенні не підходить для участі заслінки в процесі регулювання, заслінка відкривається на мінімум, що задається за допомогою параметра 68, а підтримання заданої температури здійснюється нагрівачем/охолоджувачем. Якщо співвідношення температур зовнішнього повітря і повітря в приміщенні підходить для участі заслінки в процесі регулювання, то підтримання заданої температури відбувається через вплив на рециркуляційну заслінку, розраховану ПІ-законом. Керування заслінкою відбувається після того, як нагрівач/охолоджувач вийде на свій максимум.

Для рециркуляційної заслінки аварійні ситуації не передбачені.

#### <span id="page-20-0"></span>**9.4.2 Пластинчастий або роторний рекуператор**

До складу системи може входити пластинчастий або роторний рекуператор. Рекуператор повинен бути забезпечений датчиком температури для контролю температури витяжного повітря за рекуператором, або датчиком перепаду тиску на рекуператорі. Для коректної роботи рекуператора також необхідний датчик температури зовнішнього повітря та датчик температури повітря у витяжному каналі (перед рекуператором).

Керування рекуператором здійснюється шляхом регулювання швидкості обертання роторного рекуператора або шляхом впливу на байпасну заслінку пластинчастого рекуператора.

#### **Автоматичний режим та режим «за розкладом» у сезоні «Нагрів»**

У стані «Стоп» рекуператор вимкнено: байпасна заслінка пластинчастого рекуператора закрита, швидкість обертання роторного рекуператора дорівнює нулю.

Щоб визначити, чи потрібно рекуператору брати участь у процесі підтримки температури, коли система перебуває у стані «Пуск», аналізується співвідношення температур зовнішнього повітря Т<sub>зов</sub> і витяжного повітря в приміщенні Т<sub>вит</sub>. У сезоні «Нагрів» рекуператор бере участь у процесі підтримання заданої температури, якщо  $T_{30B} < T_{BMT}$ . У сезоні «Охолодження» – якщо  $T_{30B}$  >  $T_{BHT}$ . При цьому, щоб уникнути частого вмикання/вимкнення обладнання застосовується гістерезис в 1 °С.

У стані «Пуск», якщо співвідношення температур зовнішнього повітря і витяжного повітря не підходить для участі рекуператора в процесі регулювання, швидкість обертання роторного рекуператора (ступінь відкриття байпасної заслінки пластинчастого рекуператора) буде дорівнює мінімуму, що задається. Якщо співвідношення температур зовнішнього повітря і

витяжного повітря підходить для участі рекуператора в процесі регулювання, то підтримка заданої температури ведеться через вплив на рекуператор, розрахований ПІ-законом. Якщо для підтримки заданої температури достатньо роботи рекуператора, нагрівач не вмикається. Якщо недостатньо, рекуператор працює на максимальній потужності, що задається користувачем та в процес регулювання включається нагрівач.

Щоб уникнути обмерзання рекуператора, під час його роботи контролюється температура за рекуператором Трек. Якщо температура опустилася нижче заданої користувачем межі Треклагр (загроза обмерзання рекуператора), вмикається режим прогрівання рекуператора. У цьому випадку рекуператор перестає брати участь у процесі підтримки заданої температури або температури в приміщенні, і переходить в режим підтримки температури за рекуператором на рівні уставки Трекзагр. Якщо в процесі прогріву температура за рекуператором лишається більшою або рівною Т $_{\text{PEK:3ATP}}$ . при максимальній швидкості обертання роторного рекуператора або максимального ступеня відкриття байпасної заслінки пластинчастого рекуператора, то рекуператор знову вмикається в процес підтримки температури повітря або припливу повітря в приміщенні.

#### **Стан у сезоні «Охолодження»**

Робота рекуператора в сезоні «Охолодження» аналогічна роботі в сезоні «Нагрів».

У сезоні «Охолодження» не передбачено прогрівання рекуператора, якщо температура за рекуператором опустилася нижче Трек.загр.

#### **Режим ручного керування**

У режимі ручного керування можна керувати рекуператором (міняти швидкість обертання роторного рекуператора або ступінь відкриття байпасної заслінки пластинчастого рекуператора).

#### **Відпрацювання аварії рекуператора в автоматичному режимі та режимі «за розкладом» у сезоні «Нагрів» у стані «Пуск»**

Якщо температура за рекуператором опустилася нижче заданої аварійної межі Трек.авар, що задається користувачем, і протрималася на цій відмітці довше заданого користувачем часу, то виникає сигнал «Аварія рекуператора». В такому випадку вентилятор вимикається, система переводиться в стан «Стоп» (зі зняттям тепла, якщо в системі присутній електричний калорифер). Аварія знімається оператором.

#### <span id="page-21-1"></span>**9.5. Робота нагрівача**

#### <span id="page-21-0"></span>**9.5.1 Водяний повітронагрівач (ВПН)**

До складу ВПН входить насос, клапан теплоносія, датчик температури зворотного теплоносія та термостат, що контролює загрозливо низьку температуру теплоносія в теплообміннику.

#### **Автоматичний режим та режим «за розкладом» у сезоні «Нагрів»**

Робота приладу в стані «Стоп» залежить від налаштування параметрів роботи. При температурі зовнішнього повітря, що дорівнює або нижче заданої користувачем, почнеться підтримка температури зворотного теплоносія впливом на клапан ВПН на заданому уставкою рівні.

Після пуску відбувається попередній прогрів теплоносія до заданої температури протягом заданого проміжку часу при працюючому циркуляційному насосі та вимкненому вентиляторі. Прогрів супроводжується миготінням на дисплеї напису «Прогрів». Після прогріву вмикається вентилятор і починається підтримка заданої температури через вплив на клапан ВПН, розрахований ПІ-законом.

Для захисту зворотнього теплоносія від замерзання в стані «Пуск» передбачено режим «Прогрів без вимкнення вентилятора». При зниженні температури зворотного теплоносія нижче значення Тзвор.роб, починається плавне відкривання клапана ВПН, поки температура зворотного теплоносія не підвищиться до значення Тзвор.роб, після чого відновлюється підтримка температури припливного повітря (або повітря в приміщенні). Режим «Прогрів без вимкнення вентилятора» дозволяє не допускати зниження температури зворотного теплоносія до аварійного рівня та аварійного відключення вентилятора, однак може спричинити незначний перегрів припливного повітря.

#### **Стан у сезоні «Охолодження»**

У сезоні «Охолодження» обладнання ВПН вимкнено, за винятком відпрацювання аварійних ситуацій.

#### **Режим ручного керування**

У режимі ручного керування можна керувати насосом та клапаном ВПН.

#### **Відпрацювання аварій ВПН в автоматичному режимі та режимі «за розкладом» у сезоні «Нагрів» та стані «Пуск»**

При спрацьовуванні термостату виникає сигнал аварії «Загроза замерзання повітря». У такому разі система зупиняється, вмикається циркуляційний насос і повністю відкривається клапан. При цьому у вікні «Аварії» з'являється повідомлення «Загроза замерзання повітря». Такий стан залишається до зняття аварії оператором. Після зняття аварії система залишається в стані «Стоп».

Якщо температура зворотного теплоносія опустилася нижче за уставку користувача **Тзвор.ав,** то виникає сигнал «Загроза замерзання по воді».

Якщо під час прогрівання за заданий час не вдається прогріти теплоносій до заданого значення, у вікні «Аварії» з'являється аварія «Недогрів», при цьому прогрів продовжується.

#### **Відпрацювання аварій ВПН в автоматичному режимі та режимі «за розкладом» у сезоні «Нагрів» та стані «Стоп».**

Реакція на сигнал термостату аналогічна реакції в автоматичному режимі в стані «Пуск».

#### **Відпрацювання аварій ВПН у сезонах «Охолодження» та «Зона Е0».**

У цих сезонах відпрацьовується лише аварійний сигнал від термостату. Реакція на аварію аналогічна реакції у сезоні «Нагрів».

#### **Увага! Для коректної роботи ВПН та захисту зворотного теплоносія від замерзання потрібен датчик зовнішнього повітря.**

## <span id="page-23-2"></span>**9.5.2. Електричний калорифер (ЕК)**

Якщо у системі відсутні будь-які секції ЕК, то при конфігуруванні їх потужність задається нулем. Якщо в системі є тільки аналогова секція, її максимальну потужність можна обмежити уставкою.

#### **Автоматичний режим та режим «за розкладом» у сезоні «Нагрів»**

При переході в стан «Стоп» вимикаються всі секції ЕК і протягом заданого користувачем проміжку часу відбувається знімання тепла. Після цього вентилятор вимикається.

Після пуску включається вентилятор і починається підтримка заданої температури через вплив на регулятор ЕКа або ЕКс та ввімкнення/вимкнення ЕКд.

Плавне регулювання відбувається завдяки аналоговій секції або секції зі швидким ШІМ керуванням, дискретні секції підключаються за необхідністю. Якщо ряд потужностей дискретних секцій підібраний невдало і аналогова секція не покриває проміжок потужності або зовсім відсутня, система автоматично переходить на ШІМ-керування дискретними секціями.

#### **Стан у сезоні «Охолодження»**

У сезоні «Охолодження» обладнання ЕК вимкнено.

#### **Режим ручного керування**

У режимі ручного керування можна керувати всіма секціями ЕК окремо.

#### **Відпрацювання аварій ЕК в автоматичному режимі та режимі «за розкладом» у сезоні «Нагрів» у стані «Пуск»**

Під час спрацьовування термостата виникає аварійний сигнал «Перегрів». У такому разі система переходить у стан «Стоп» зі зніманням тепла. Аварія знімається оператором.

#### **9.5.3. Компресорно-конденсаторний блок (ККБ)**

У налаштуваннях доступний вибір типу ККБ: аналоговий (ККБа) або дискретний (ККБд).

#### **Автоматичний режим та режим «за розкладом» у сезоні «Нагрів»**

У стані «Стоп» всі секції ККБ вимкнені.

Після пуску вмикається вентилятор і розпочинається підтримка заданої температури через вплив на регулятор ККБ або вкл/викл ( «пороговий» алгоритмом).

У разі виникнення аварії, у вікні аварій з'являється повідомлення «Аварія ККБ». У такому разі система зупиняється. Аварія знімається оператором.

#### <span id="page-23-1"></span>**9.6. Робота охолоджувача**

#### <span id="page-23-0"></span>**9.6.1. Водяний повітроохолоджувач (ВПО)**

До складу ВПО входить насос (опціонально) та клапан холодоносія.

#### **Автоматичний режим та режим «за розкладом» у сезоні «Охолодження»**

У стані «Стоп» обладнання ВПО вимкнено.

Після пуску включається вентилятор і циркуляційний насос (якщо він є), починається підтримання заданої температури через вплив на клапан ВПО, розрахований за ПІ-законом.

#### **Стан у сезоні «Нагрів»**

У сезоні «Нагрів» ВПО вимкнено.

#### **Режим ручного керування**

У режимі ручного керування можна керувати циркуляційним насосом і клапаном холодоносія.

#### <span id="page-24-1"></span>**9.6.2. Компресорно-конденсаторний блок (ККБ)**

У налаштуваннях доступний вибір типу ККБ: аналоговий (ККБа) або дискретний (ККБд).

#### **Автоматичний режим та режим «за розкладом» у сезоні «Охолодження»**

У стані «Стоп» ККБ вимкнено.

Після пуску включається вентилятор і починається підтримка заданої температури через вплив на ККБа (ввімкнення/вимкнення ККБд). Вплив здійснюється аналоговим керуванням, розрахованим за ПІ-законом (для ККБа) або «пороговим» алгоритмом (для ККБд).

#### **Режим ручного керування**

У режимі ручного керування можна керувати ККБ.

У разі виникнення аварії з'являється повідомлення «Аварія ККБ». У цьому разі система переходить в стан «Стоп». Аварія знімається оператором.

#### <span id="page-24-0"></span>**9.7. Робота у мережі**

Робота приладу в мережі RS-485 ведеться за протоколом MODBUS. Детальний опис логіки роботи в мережі та перелік регістрів MODBUS наведено у "Технічному керівництві" (MTP28 AIR technical manual.pdf).

# <span id="page-25-0"></span>**10. Налаштування приладу**

Щоб уникнути небажаних включень обладнання, налаштування контролера слід проводити при відключеному зовнішньому обладнанні. Якщо прилад перебуває в автоматичному режимі в стані «Пуск», систему необхідно перевести в стан «Стоп».

Налаштування приладу починається з вибору робочого обладнання та його індивідуальних налаштувань.

# <span id="page-26-0"></span>**Додаток А. Перелік можливих аварій**

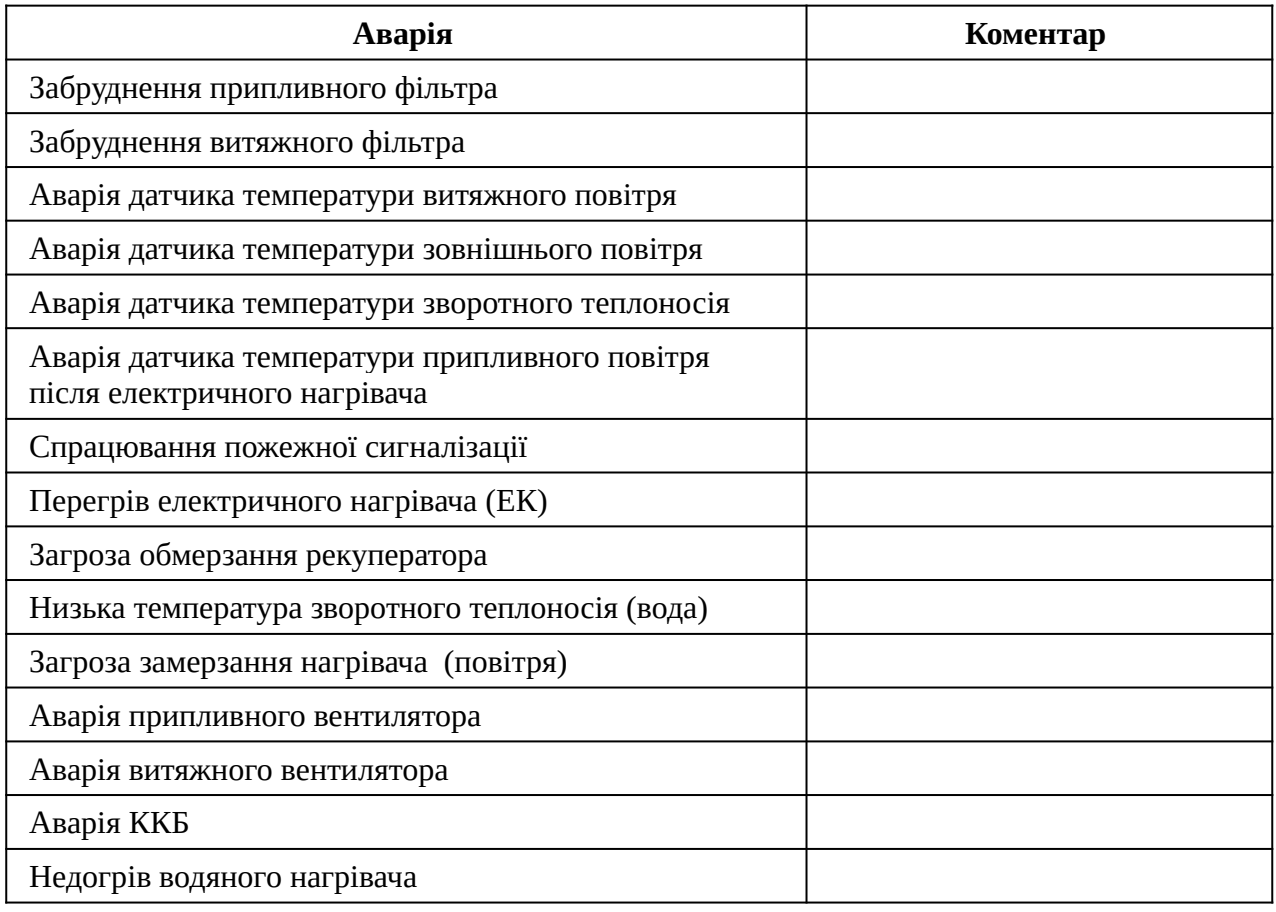

# <span id="page-27-0"></span>**Додаток Б. Параметри групи «Керування»**

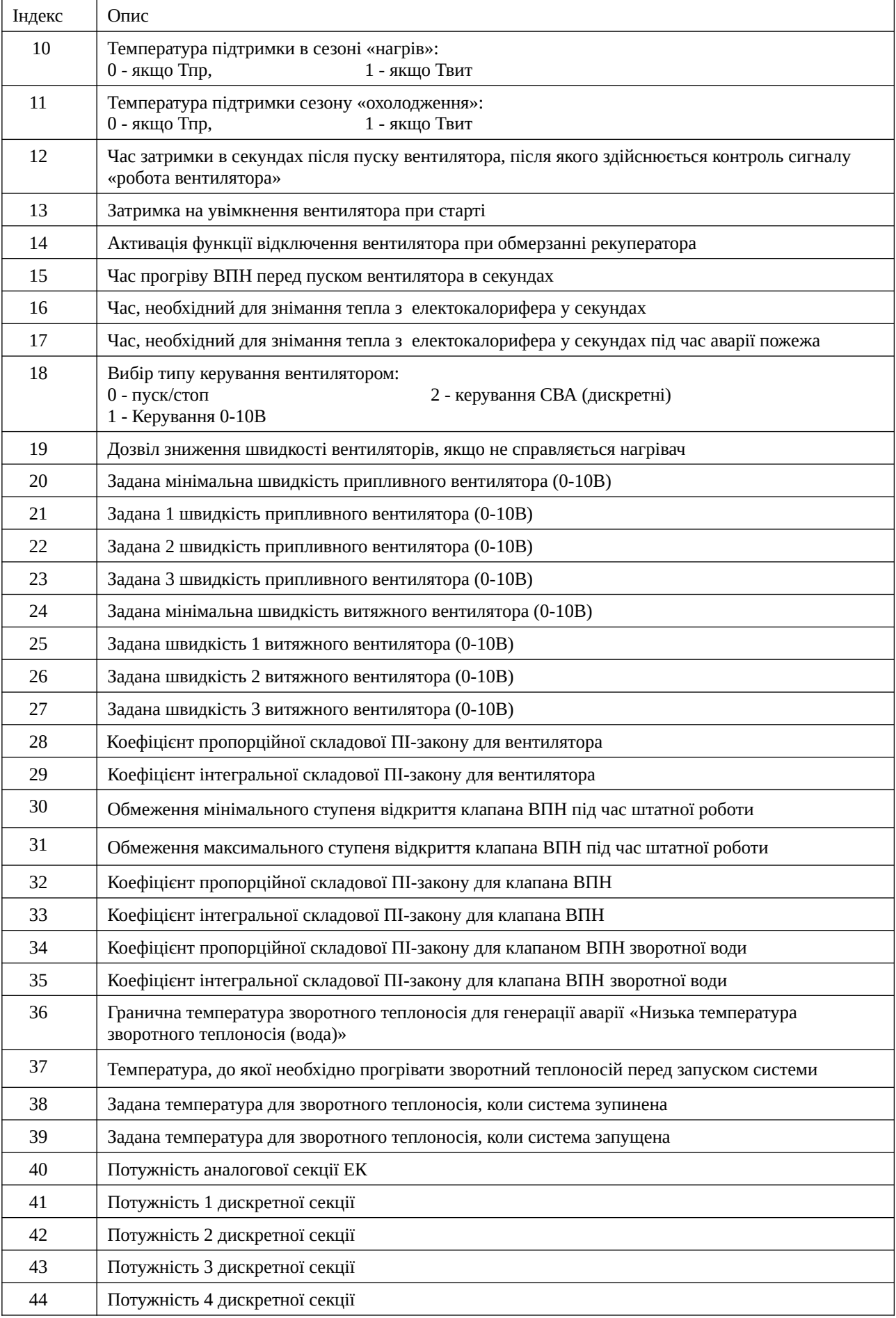

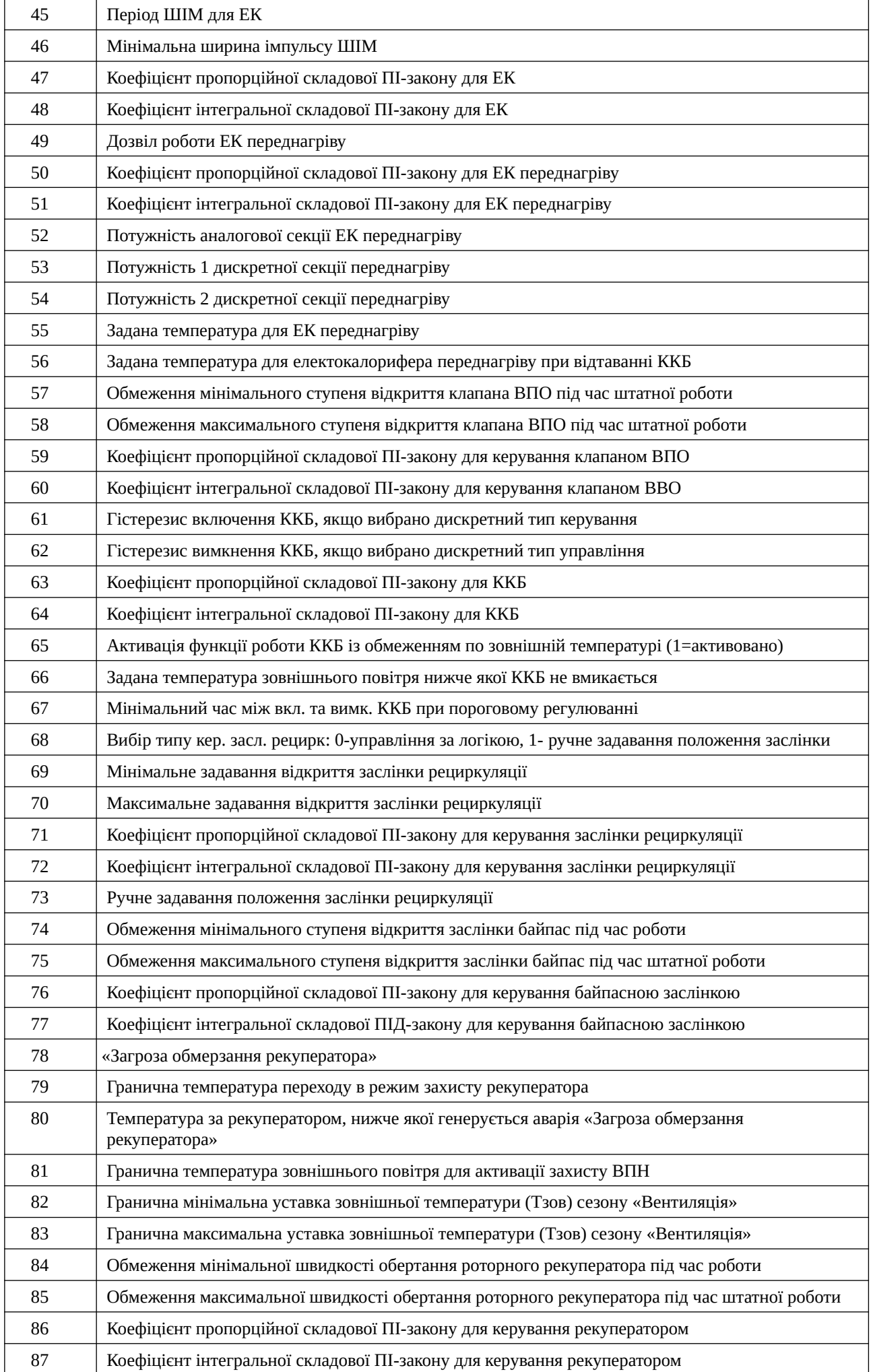

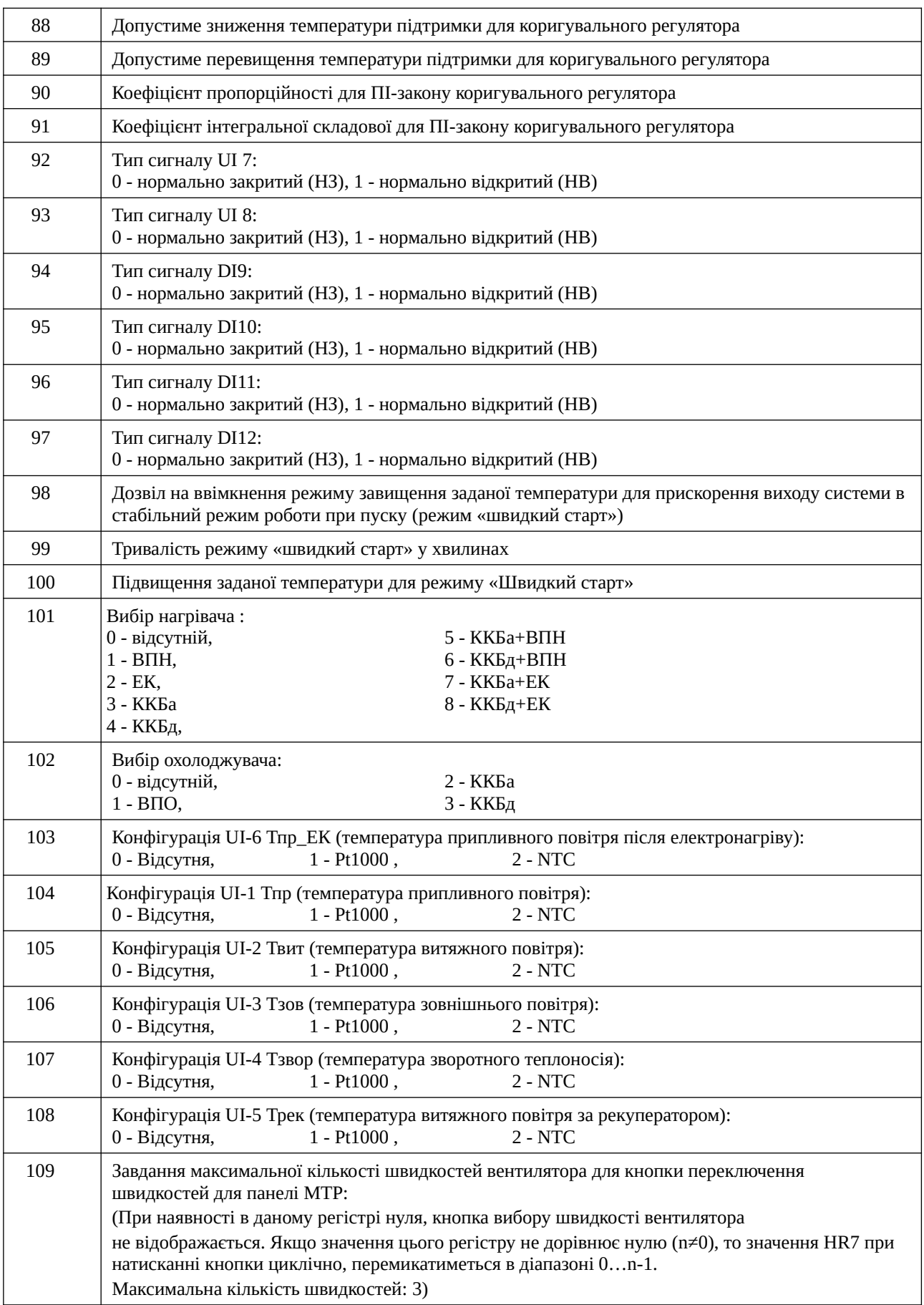

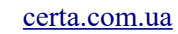

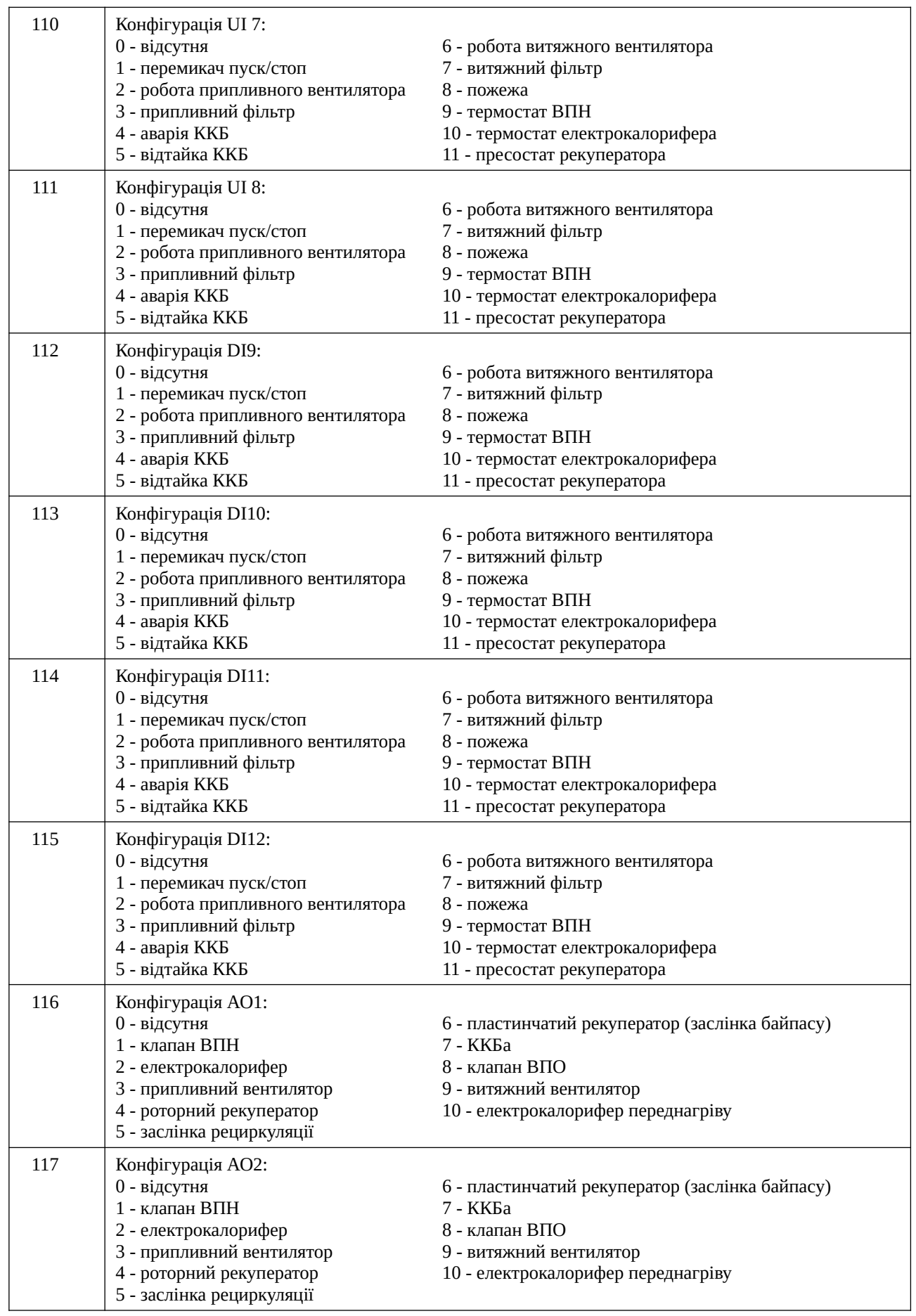

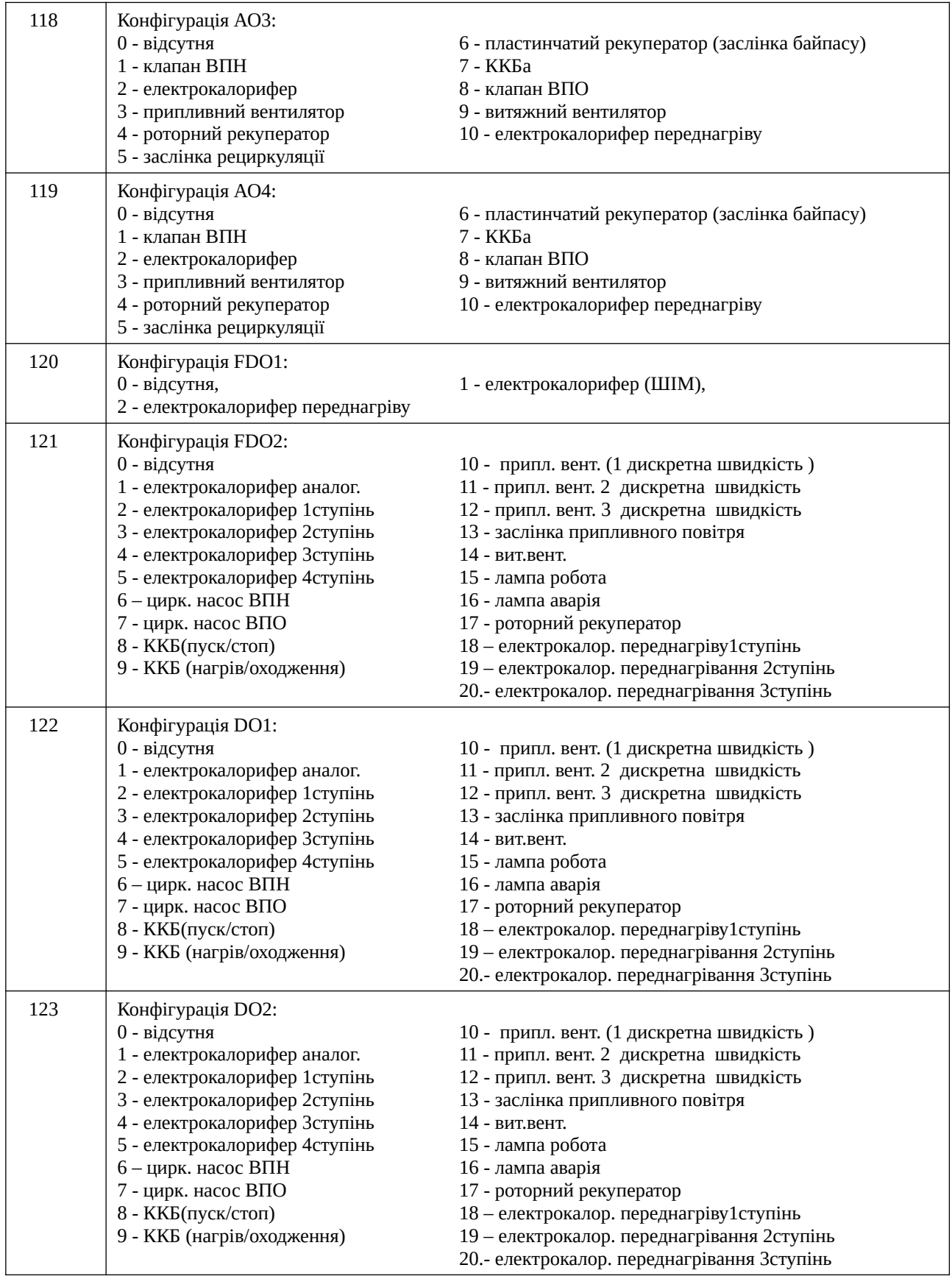

![](_page_32_Picture_281.jpeg)

![](_page_33_Picture_95.jpeg)

# <span id="page-34-0"></span>**Додаток В. Розташування клем і приклад зовнішніх підключень**

Максимальний переріз проводів для підключення до клем: 1.5 мм2.

**УВАГА!** *Усі маніпуляції з клемами контролера проводити при відключеному живленні.*

![](_page_34_Figure_4.jpeg)

Стандартні аналогові сигнали 0..20 мА, або 4..20 мА можуть бути перетворені в 0..10 В або 2..10 В шляхом паралельного підключення резистора 500 Ом між клемою відповідного входу та загальною (нульовою) клемою 29, або нульовою клемою живлення 19.

# <span id="page-35-0"></span>**Додаток Г. Габаритні розміри Atom 21**

Прилад призначений для монтажу на DIN-рейку. Розмір: 6 модулів.

Габаритні розміри вказані у міліметрах.

![](_page_35_Figure_4.jpeg)

# <span id="page-36-0"></span>**Додаток Д. Габаритні розміри MTP 28**

Прилад призначений для монтажу на стіну. Габаритні розміри вказані у міліметрах.

![](_page_36_Figure_3.jpeg)

Пульт можна встановити на металеву панель, наприклад на двері щита автоматики. Для цього потрібно зняти задню кришку панелі, відкрутивши 4 саморізи. У металевих дверях потрібно зробити отвір ⌀32 мм і 4 отвори ⌀3 мм (див. малюнок нижче). Передня частина корпусу пульта прикручується комплектними саморізами прямо до металевих дверей щита, при цьому роз'єм, що виступає, розміщується в отвір ⌀32 мм.

На малюнку нижче наведено шаблон для розмітки отворів.

![](_page_37_Figure_1.jpeg)